## **Інструкція по встановленню КУРС ШКОЛА**

1. З будь-якого комп'ютеру, де є Інтернет заходимо на сайт **ekyrs.org** у розділ «Завантажити» та завантажуємо інсталятори двох програм «КУРС: Школа» та «КУРС: Сайт».

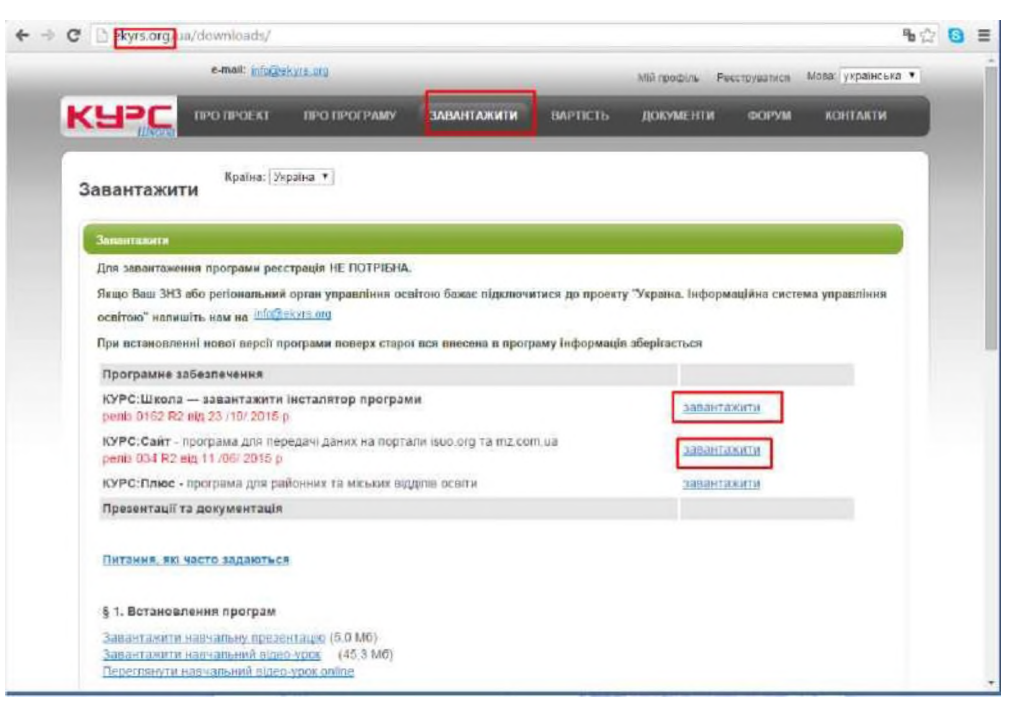

2. На комп'ютері, де ведеться робота з програмою «КУРС: Школа» , запускаємо завантажені файли та встановлюємо програму. При установці програми нічого не змінюємо.

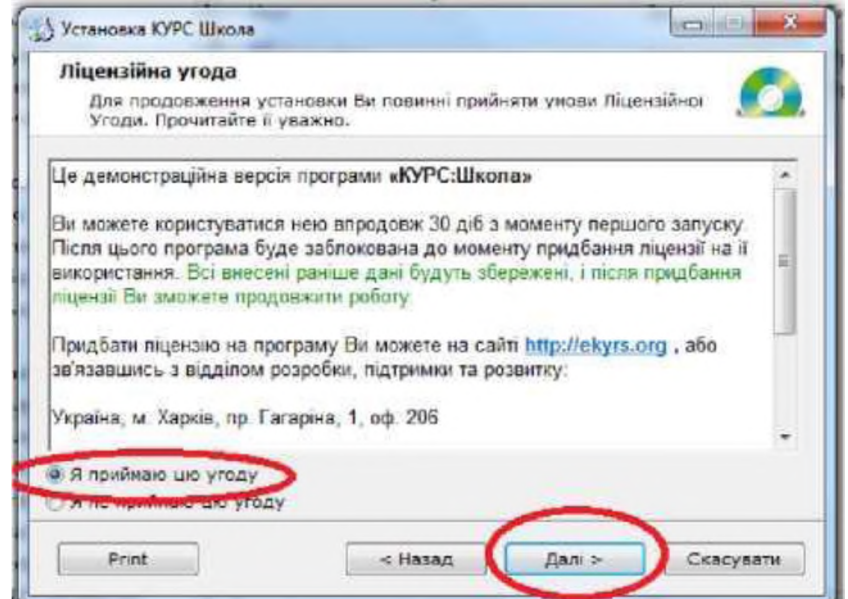

Натискаємо тільки кнопку «Далі».

#### **Для того, щоб внести в програму Вашу базу даних на комп'ютер необхідно:**

- Отримати файл з Вашою базою даних (файл KYRS.FDB) у Відділі Освіти у Тимчишин Н.С. скопіювати на флеш-накопичувач.

- Перемістити на новий комп'ютер в папку \ КУРС \ з заміною

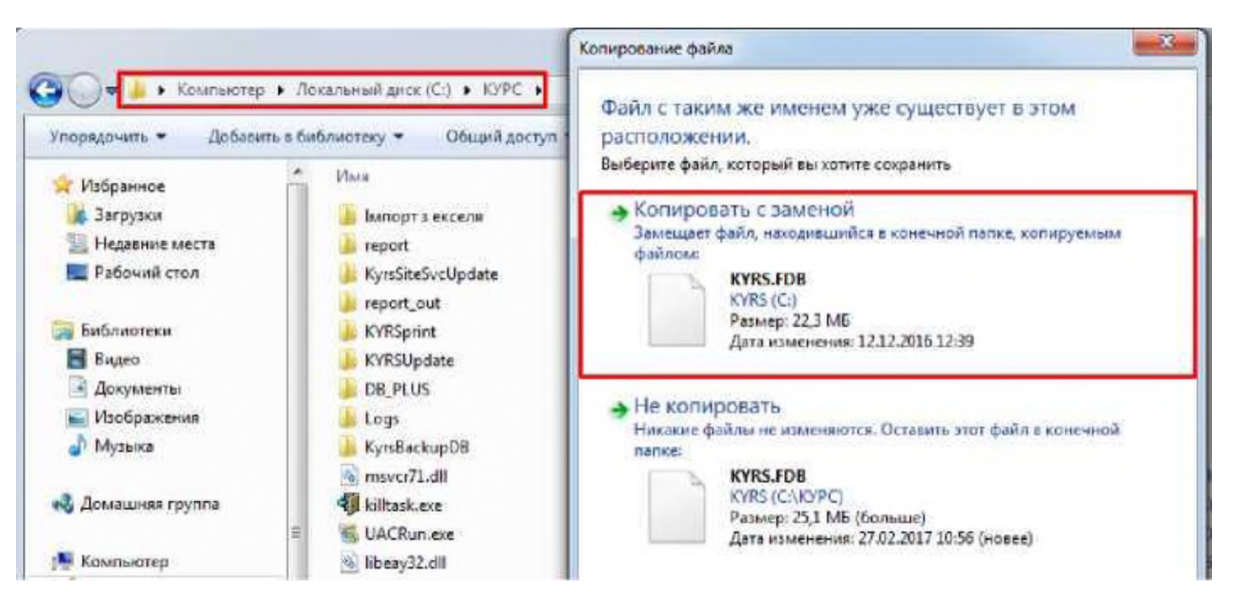

- Після виконання зазначених вище операцій, запускаєте програму «КУРС: Школа», у Вас висвітиться вікно «Реєстрація», в яке вам потрібно буде ввести новий ключ. Також в нижній частині вікна буде інструкція з отримання нового ключа. (список даних, які потрібно вказати при відправці запита на електронну адресу  $info@ekvrs.org$ ).

### **ЯК ОТРИМАТИ НОВИН КЛЮЧ ДО ПРОГРАМИ «КУРС: ШКОЛА»?**

Для отримання ключа, необхідно відправити електронний лист з Вашої офіційної електронної адреси на електронну адресу служби підтримки користувачів *info@ekyrs.org*. У листі необхідно вказати наступну інформацію:

- Новий ідентифікатор (копіюється з вікна реєстрації);

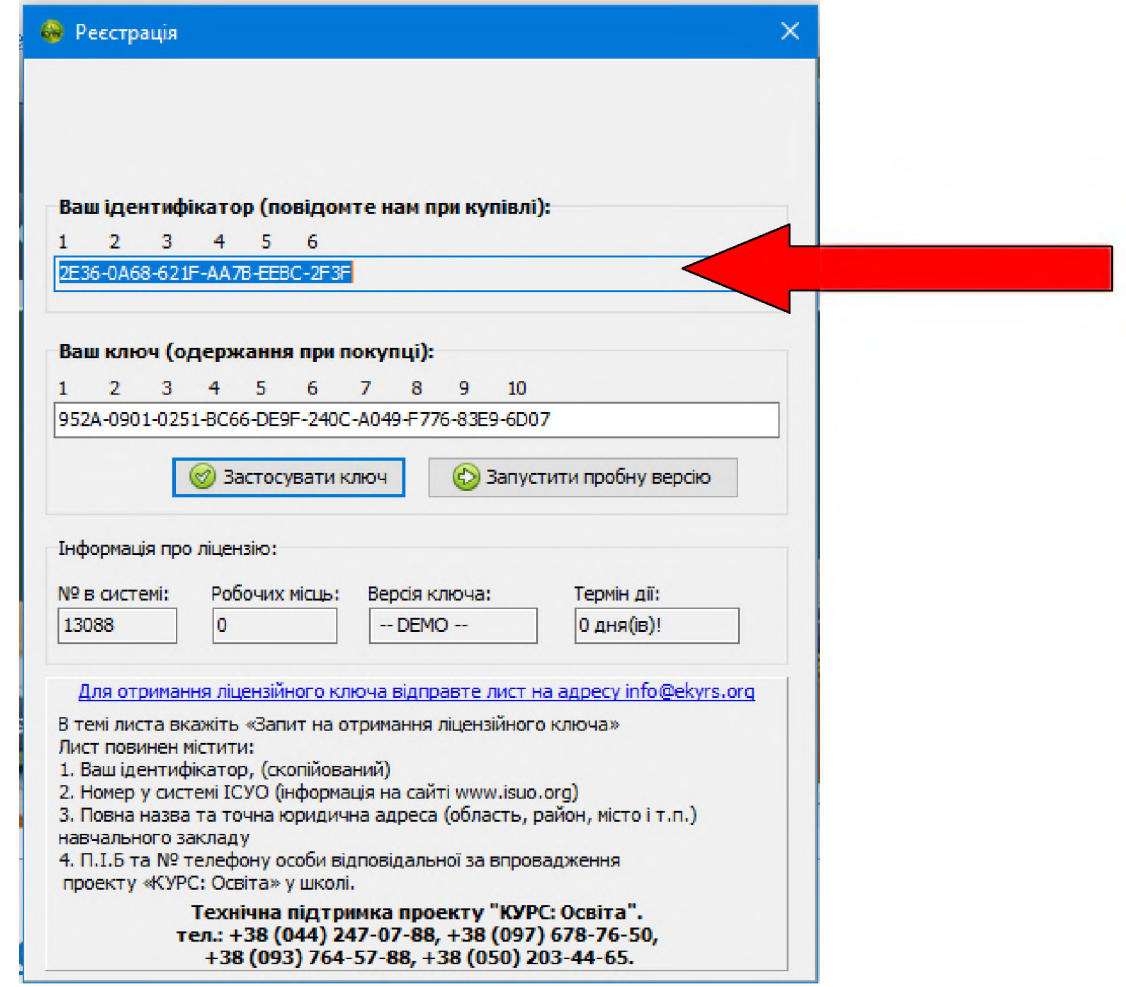

- № Вашої школи в системі (isuo.org); та повна назва з контакною інформацією знайти на сайті

# <https://lv.isuo.org/authorities/schools-list/id/706>

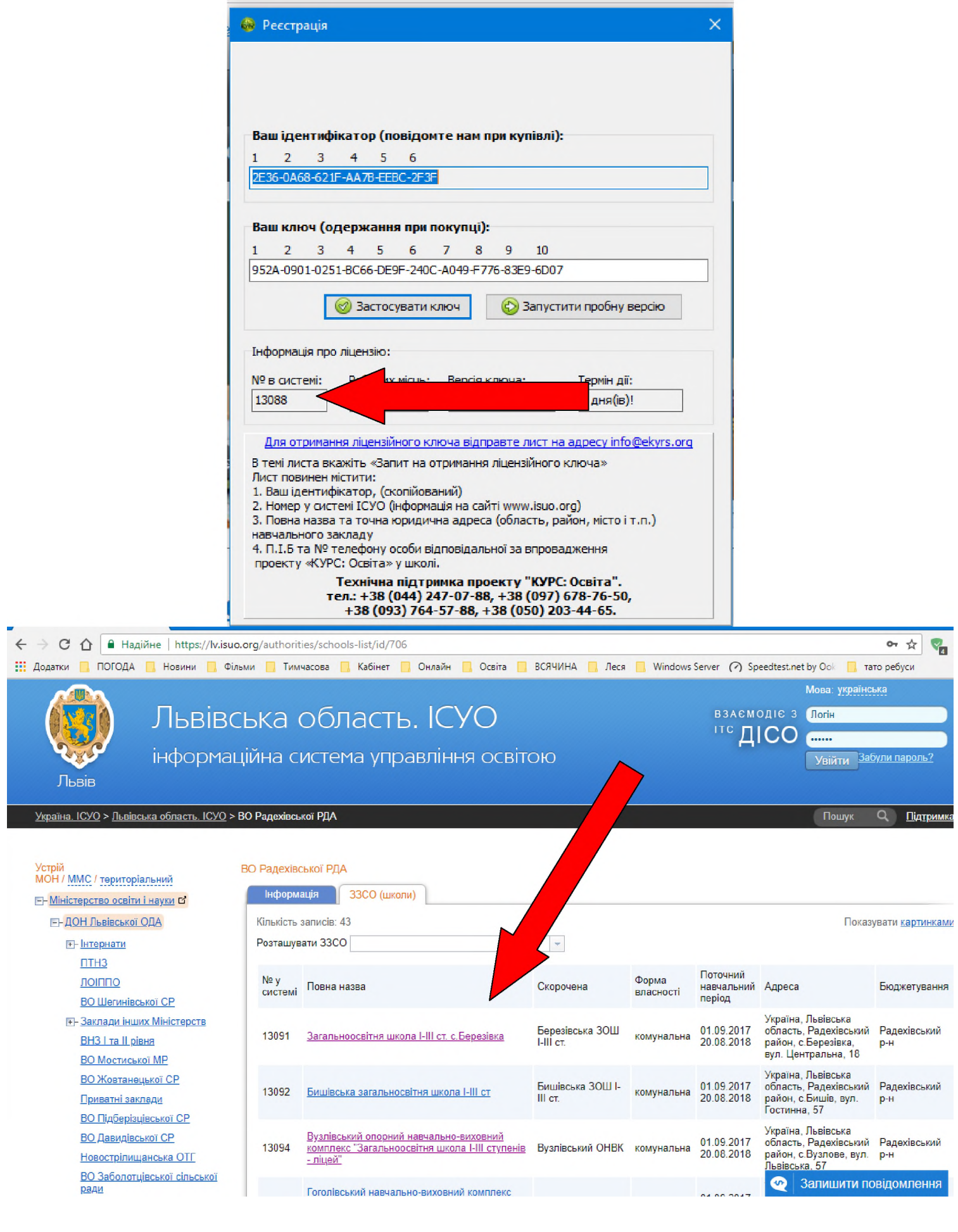

Причина отримання нового ключа. (Перенесення бази на новий ПК у зв'язку з переустановлення системи)

## **Після надсилання листа за формою внизу на адресу [info@ekyrs.org\)](mailto:info@ekyrs.org)** ви отримаєти відповідь з новим ключем.

Для отримання ліцензійного ключа відправте лист на адресу info@ekyrs.org

Б темі листа вкажіть «Запит на отримання ліцензійного ключа» Лист повинен містити:

1. Ваш ідентифікатор, (скопійований)

2. Номер у системі ІСУО [інформація на сайті [www.isuo.org](http://www.isuo.org))

3. Повна назва та точна юридична адреса (область, район, місто і т.п.) навчального закладу

4. П.І.Б та № телефону особи відповідальної за впровадження проекту «КУРС: Освіта »у школі.

> **Технічна підтримка проекту "КУРС: Освіта", тел.: + 36 (044) 247-07-66, +36 [097} 676-76-50, + 36 [093} 764-57-66, +36 [050) 203-44-65.**

### Копіюєм новий ключ та вставляєм у поле

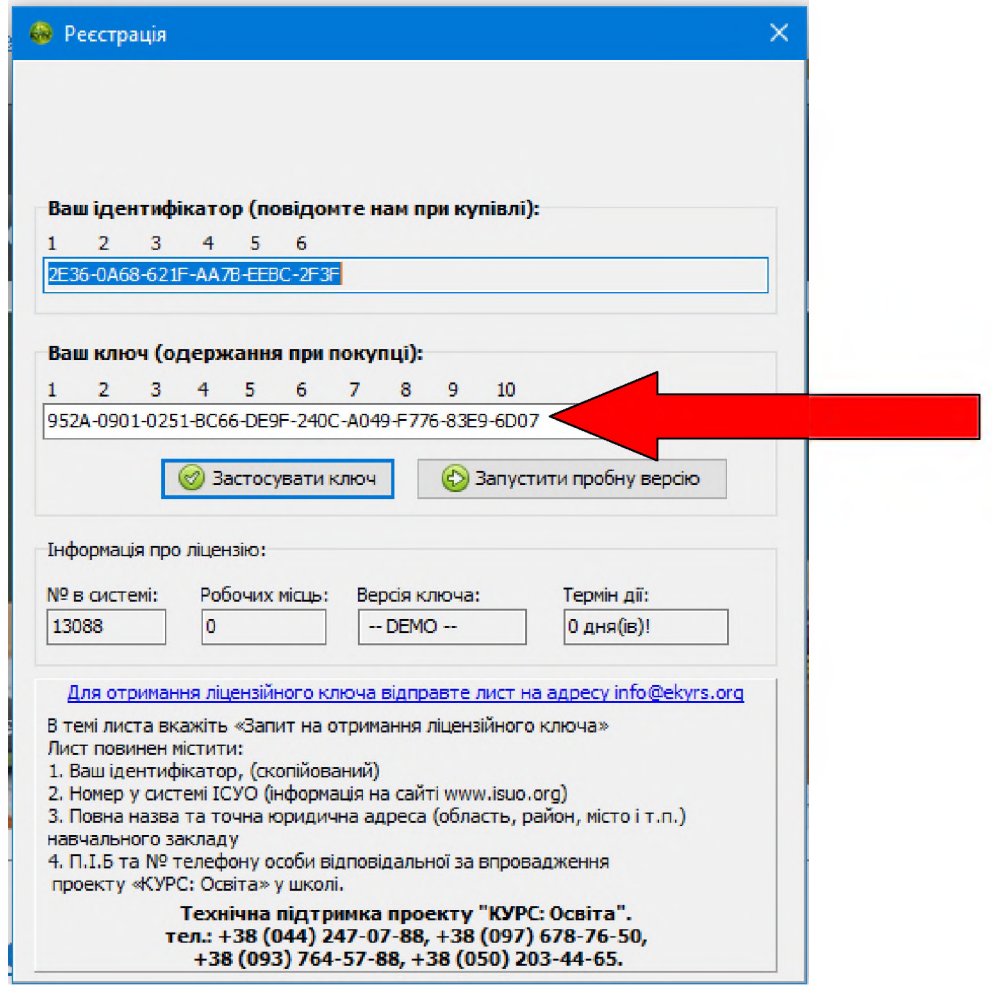

Натискаєм **(Застосувати ключ) Пароль та логін (1111)**